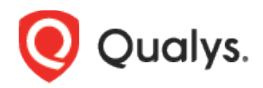

# Qualys Cloud Platform v2.x

Release Notes

Version 2.37.1.0 March 28, 2019

Here's what's new in Qualys Cloud Suite 2.37.1.0!

**AV** 

# AssetView

[Base Account for Connectors](#page-1-0) [Enable AssetView AWS connector for CloudView](#page-2-0)

Qualys Cloud Platform 2.37.1 brings you many more Improvements and updates! [Learn more](#page-3-0)

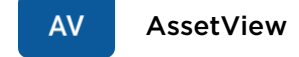

## <span id="page-1-0"></span>Base Account for Connectors

You can now create your own base account for the connectors. Using the base account, you can update the access keys and secret keys for the AWS account without any dependency. You can now configure to use your own base AWS account while setting up the AWS Connectors instead of using Qualys account.

### Tell me the steps to create a base account

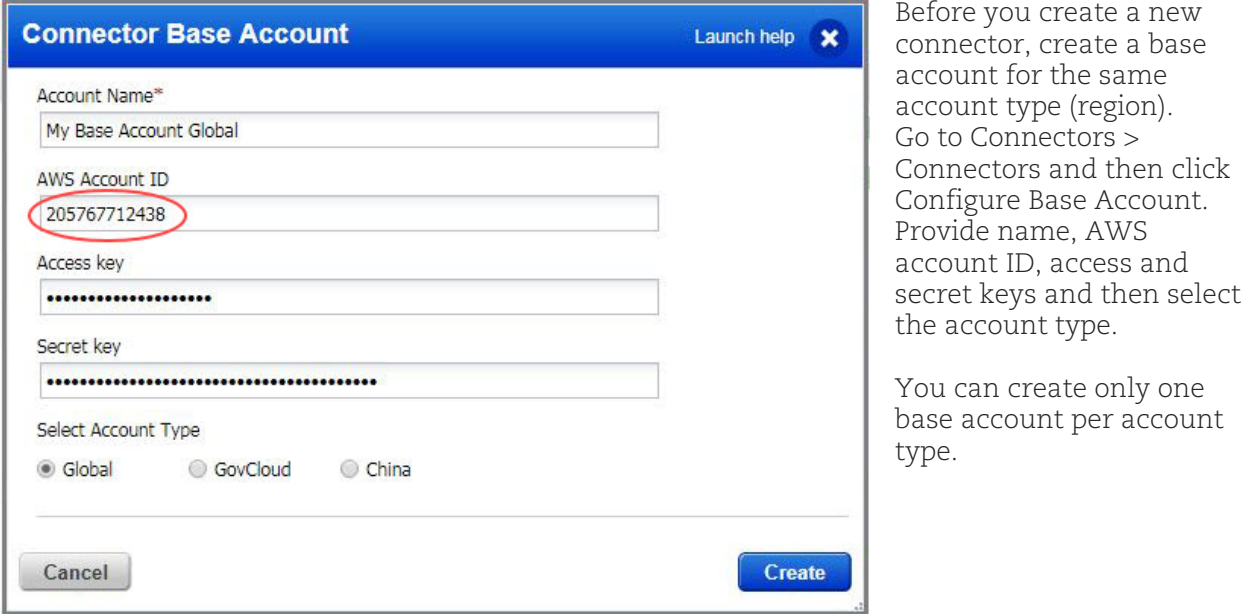

On AWS console, go to IAM role > Trust relationships and then Edit trust relationship. Ensure that the AWS account ID for which you configure that base account matches the account number in trusted relationships of the AWS console. Click Update Trust Policy. Once update the corresponding policy, all your existing ARN based connectors will be automatically upgraded to base account you configure.

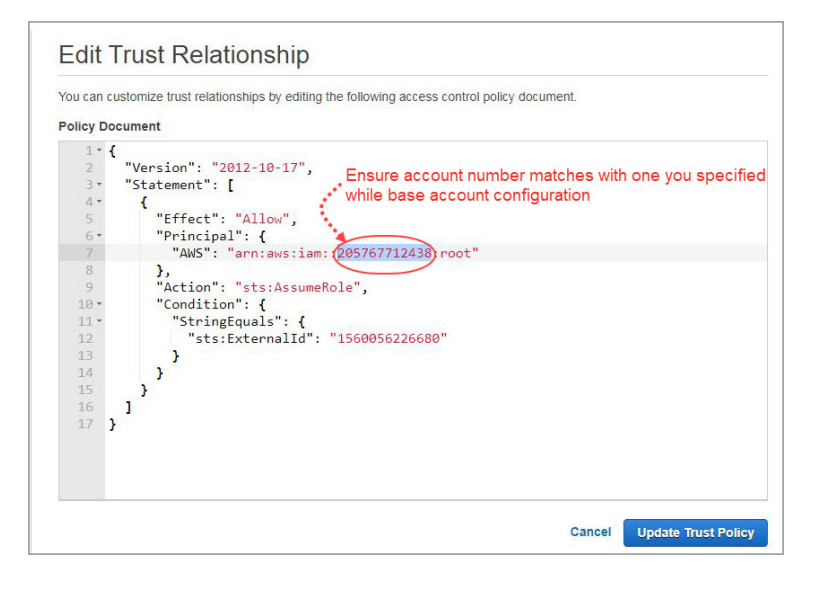

#### Edit Base Account

Select the base account you want to edit and click the quick action menu, then select Edit. You can edit name, AWS account ID, access keys and secret keys. You cannot edit the account type.

<span id="page-2-0"></span>You need to update the base account credentials within 90 days. If you do not update the credentials for more than 90 days, the last updated column highlights the account details in red to indicate that you need to update the base account credentials.

### Enable AssetView AWS connector for CloudView

While creating a new AWS connector in AssetView or editing an existing one, you can use the "Create Connector in CloudView" option to enable that AWS connector to be available in the CloudView App as well. This will save you from creating a separate conector in CloudView.

Once enabled in AssetView, disabling this option later will not remove the corresponding connector from CloudView. You need to explicitly remove the connector from the CloudView app.

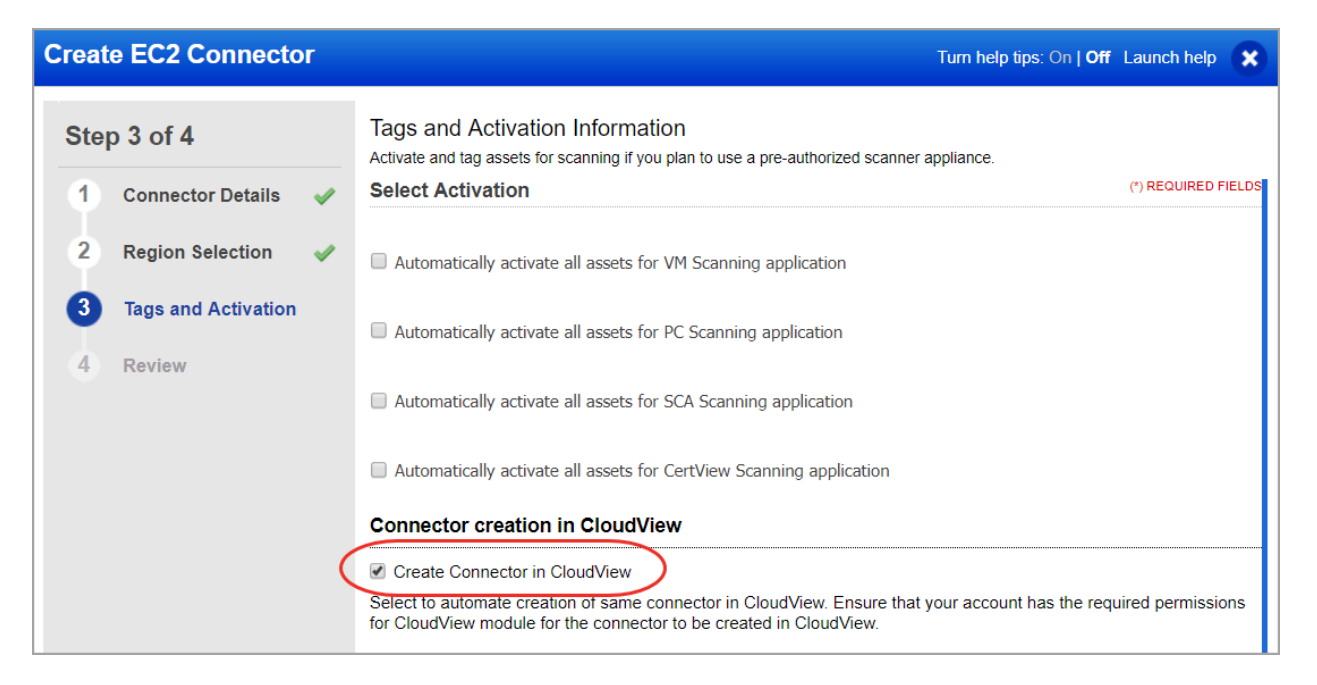

# <span id="page-3-0"></span>Issues addressed in this release

Qualys Cloud Platform 2.37.1 brings you many more improvements and updates.

#### **AV** AssetView

- Fixed an issue for Azure connector where an incorrect state of a VM machine was causing errors (null pointer exception). This is now fixed and a new VM state called "STARTING" is introduced.
- Fixed an issue where the Get Host Asset API did not return the EC2 tag information for assets that have both QCA installed and are inventoried through AV EC2 Connector. The Get Host Asset API now returns the EC2 tag information in this case.

#### **WAS** Web Application Scanning

• Previously, users were not able to download the CSV2 report from an email received for a scheduled report. This is fixed and the CSV2 report can now be downloaded from the email.

### Qualys Cloud Platform

• The tokens "vulnerabilties.vulnerabilty.severity" and "vulnerabilities.customSeverity" were removed and replaced with token "vulnerabilities.severity" across all Qualys apps.